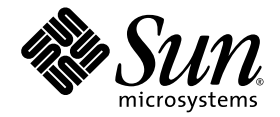

# Sun StorageTek™ 2500 Series Array Release Notes

**Release 1.3**

Sun Microsystems, Inc. www.sun.com

Part No. 820-4349-11 March 2008, Revision A

Submit comments about this document at: <http://www.sun.com/hwdocs/feedback>

Copyright 2008 Sun Microsystems, Inc., 4150 Network Circle, Santa Clara, California 95054, U.S.A. All rights reserved.

Sun Microsystems, Inc. has intellectual property rights relating to technology that is described in this document. In particular, and without limitation, these intellectual property rights may include one or more of the U.S. patents listed at http://www.sun.com/patents and one or more additional patents or pending patent applications in the U.S. and in other countries.

This document and the product to which it pertains are distributed under licenses restricting their use, copying, distribution, and decompilation. No part of the product or of this document may be reproduced in any form by any means without prior written authorization of Sun and its licensors, if any.

Third-party software, including font technology, is copyrighted and licensed from Sun suppliers.

Parts of the product may be derived from Berkeley BSD systems, licensed from the University of California. UNIX is a registered trademark in the U.S. and in other countries, exclusively licensed through X/Open Company, Ltd.

Sun, Sun Microsystems, the Sun logo, AnswerBook2, docs.sun.com, Sun Fire, Sun StorEdge, Solaris, Java, Sun StorageTek, and Solstice DiskSuite are trademarks or registered trademarks of Sun Microsystems, Inc. in the U.S. and in other countries.

All SPARC trademarks are used under license and are trademarks or registered trademarks of SPARC International, Inc. in the U.S. and in other countries. Products bearing SPARC trademarks are based upon an architecture developed by Sun Microsystems, Inc.

Legato Networker is a registered trademark of Legato Systems Inc.

Netscape Navigator and Mozilla are trademarks or registered trademarks of Netscape Communications Corporation in the United States and other countries.

The OPEN LOOK and Sun™ Graphical User Interface was developed by Sun Microsystems, Inc. for its users and licensees. Sun acknowledges the pioneering efforts of Xerox in researching and developing the concept of visual or graphical user interfaces for the computer industry. Sun holds a non-exclusive license from Xerox to the Xerox Graphical User Interface, which license also covers Sun's licensees who implement OPEN LOOK GUIs and otherwise comply with Sun's written license agreements.

U.S. Government Rights—Commercial use. Government users are subject to the Sun Microsystems, Inc. standard license agreement and applicable provisions of the FAR and its supplements.

DOCUMENTATION IS PROVIDED "AS IS" AND ALL EXPRESS OR IMPLIED CONDITIONS, REPRESENTATIONS AND WARRANTIES, INCLUDING ANY IMPLIED WARRANTY OF MERCHANTABILITY, FITNESS FOR A PARTICULAR PURPOSE OR NON-INFRINGEMENT, ARE DISCLAIMED, EXCEPT TO THE EXTENT THAT SUCH DISCLAIMERS ARE HELD TO BE LEGALLY INVALID.

Copyright 2008 Sun Microsystems, Inc., 4150 Network Circle, Santa Clara, Californie 95054, Etats-Unis. Tous droits réservés.

Sun Microsystems, Inc. a les droits de propriété intellectuels relatants à la technologie qui est décrit dans ce document. En particulier, et sans la limitation, ces droits de propriété intellectuels peuvent inclure un ou plus des brevets américains énumérés à http://www.sun.com/patents et un ou les brevets plus supplémentaires ou les applications de brevet en attente dans les Etats-Unis et dans les autres pays.

Ce produit ou document est protégé par un copyright et distribué avec des licences qui en restreignent l'utilisation, la copie, la distribution, et la décompilation. Aucune partie de ce produit ou document ne peut être reproduite sous aucune forme, par quelque moyen que ce soit, sans l'autorisation préalable et écrite de Sun et de ses bailleurs de licence, s'il y en a.

Le logiciel détenu par des tiers, et qui comprend la technologie relative aux polices de caractères, est protégé par un copyright et licencié par des fournisseurs de Sun.

Des parties de ce produit pourront être dérivées des systèmes Berkeley BSD licenciés par l'Université de Californie. UNIX est une marque déposée aux Etats-Unis et dans d'autres pays et licenciée exclusivement par X/Open Company, Ltd.

Sun, Sun Microsystems, le logo Sun, AnswerBook2, docs.sun.com, Sun Fire, Sun StorEdge, Solaris, Java, Sun StorageTek, et Solstice DiskSuite sont des marques de fabrique ou des marques déposées de Sun Microsystems, Inc. aux Etats-Unis et dans d'autres pays.

Netscape Navigator et Mozilla est une marques de Netscape Communications Corporation aux Etats-Unis et dans d'autres pays.

Toutes les marques SPARC sont utilisées sous licence et sont des marques de fabrique ou des marques déposées de SPARC International, Inc. aux Etats-Unis et dans d'autres pays. Les produits portant les marques SPARC sont basés sur une architecture développée par Sun Microsystems, Inc.

L'interface d'utilisation graphique OPEN LOOK et Sun™ a été développée par Sun Microsystems, Inc. pour ses utilisateurs et licenciés. Sun reconnaît les efforts de pionniers de Xerox pour la recherche et le développement du concept des interfaces d'utilisation visuelle ou graphique pour l'industrie de l'informatique. Sun détient une license non exclusive de Xerox sur l'interface d'utilisation graphique Xerox, cette licence couvrant également les licenciées de Sun qui mettent en place l'interface d 'utilisation graphique OPEN LOOK et qui en outre se conforment aux licences écrites de Sun.

LA DOCUMENTATION EST FOURNIE "EN L'ÉTAT" ET TOUTES AUTRES CONDITIONS, DECLARATIONS ET GARANTIES EXPRESSES OU TACITES SONT FORMELLEMENT EXCLUES, DANS LA MESURE AUTORISEE PAR LA LOI APPLICABLE, Y COMPRIS NOTAMMENT TOUTE GARANTIE IMPLICITE RELATIVE A LA QUALITE MARCHANDE, A L'APTITUDE A UNE UTILISATION PARTICULIERE OU A L'ABSENCE DE CONTREFAÇON.

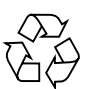

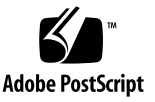

## Contents

[Features in This Release 2](#page-9-0) [Sun StorageTek 2500 Array Features](#page-9-1) 2 [New Features 2](#page-9-2) [Array Features 3](#page-10-0) [Auto Service Request Feature](#page-10-1) 3 [Premium Features 4](#page-11-0) [2500 Series Array Ship Kit Contents](#page-11-1) 4 [Array Controller Kits 4](#page-11-2) [Sun StorageTek 2501 Array Expansion Kit 5](#page-12-0) [Management Software](#page-12-1) 5 [System Requirements](#page-12-2) 5 [Array Firmware Version Information 6](#page-13-0) [Disk Drives and Tray Capacity 7](#page-14-0) [Data Host Requirements](#page-15-0) 8 [Supported HBAs and Switches 8](#page-15-1) [2540 Array Data Host Requirements](#page-16-0) 9 [2530 Data Host Requirements](#page-17-0) 10 [2510 Array Data Host Requirements](#page-18-0) 11 [Installing Array Baseline Firmware 1](#page-19-0)2

[Installing the 06.70.00.11 Firmware Patch 1](#page-20-0)3 [Installing Release 6.0.1 Firmware Baseline](#page-22-0) 15 [Installing the 6.70.54.10 Patch for 48 Drive Support](#page-22-1) 15 [Known Issues](#page-23-0) 16 [iSCSI Issues 1](#page-23-1)6 [SAS Issues 1](#page-24-0)7 [Hardware and Firmware Issues](#page-25-0) 18 [Documentation Issues](#page-34-0) 27 [Array Configuration Naming Convention](#page-35-0) 28 [Connecting Expansion Trays](#page-35-1) 28 [Cabling an Expansion Tray to a Controller Tray 2](#page-36-0)9 [Cabling Additional Expansion Trays 3](#page-37-0)0 [Operational Information](#page-41-0) 34 [Release Documentation 3](#page-42-0)5 [Service Contact Information](#page-43-0) 36 [Third-Party Web Sites](#page-43-1) 36

#### **A. [SAS Single Path Configuration](#page-46-0) 39**

[Planning for SAS Single Path Connections 4](#page-47-0)0

[SAS OS and Patch Requirements](#page-47-1) 40

[Solaris 10 Restrictions](#page-47-2) 40

[Planning the Cabling Topology 4](#page-49-0)2

[Suggested Naming Convention in the Sun StorageTek Common Array](#page-50-0) [Manager Software 4](#page-50-0)3

[Completing the Configuration Worksheet](#page-53-0) 46

[Configuring Single Path Connections 4](#page-54-0)7

[Configuring Storage in the Sun StorageTek Common Array Manager Software](#page-56-0) 49

[Adding More Devices](#page-57-0) 50

[Troubleshooting 5](#page-59-0)2

[Errors When Trying to Establish Communication 5](#page-59-1)2

[Verifying Single Path Information After Replacing Controllers 5](#page-60-0)3

## Tables

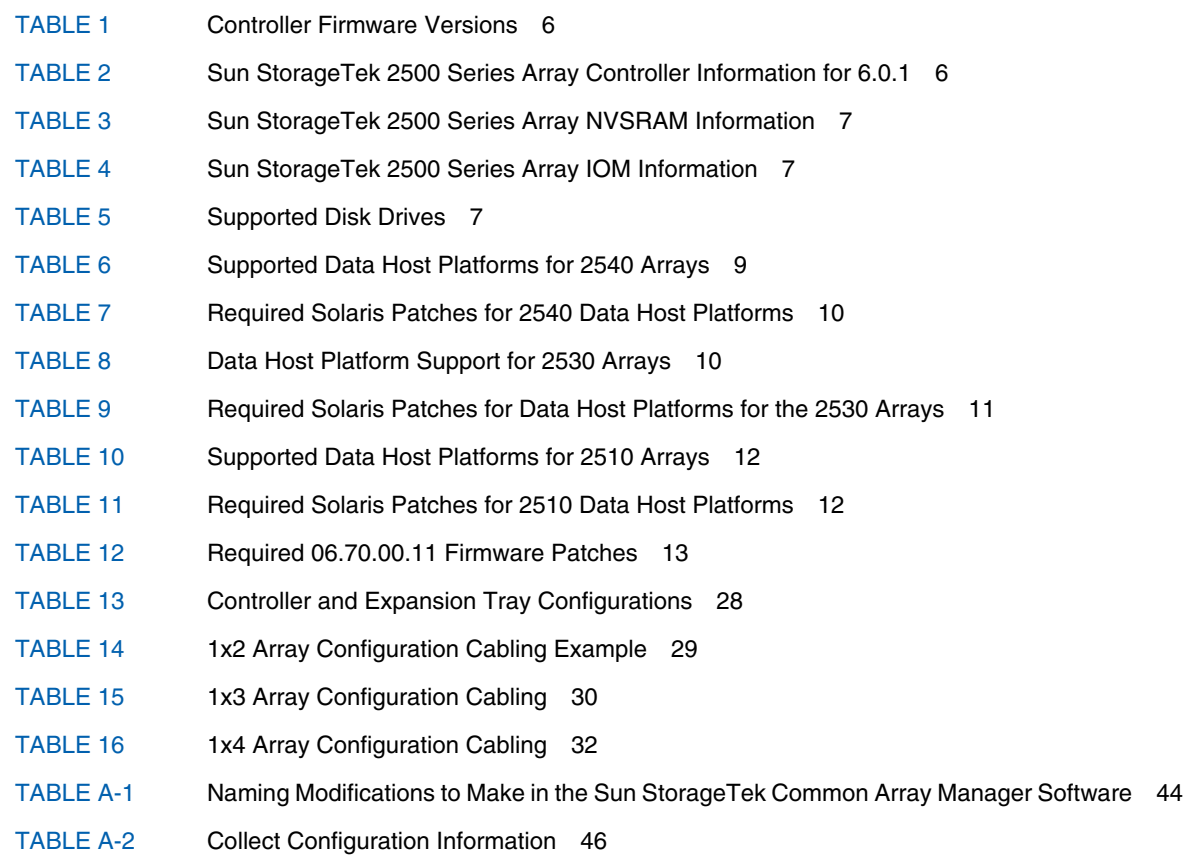

## Sun StorageTek 2500 Series Array Release Notes, Release 1.3

This document contains important release information about the Sun StorageTek™ 2500 Series Arrays and information that was not available at the time the product documentation was published. These release notes cover the Sun StorageTek 2500 Series Array, Release 1.3 and 06.70.42.10 firmware, and related hardware issues. Read this document so that you are aware of issues or requirements that can affect the installation and operation of the Sun StorageTek 2500 Arrays.

A firmware patch for the Sun StorageTek Common Array Manager Software, Release 6.0.1, adds support for a third expansion tray and 48 drives. Refer to ["Installing the](#page-22-1) [6.70.54.10 Patch for 48 Drive Support" on page 15.](#page-22-1)

For information on management software requirements, operations, and issues, see the *Sun StorageTek Common Array Manager Software Release Notes, Release 6.0.1*.

The release notes consist of the following sections:

- ["Features in This Release" on page 2](#page-9-0)
- ["System Requirements" on page 5](#page-12-2)
- ["Installing Array Baseline Firmware" on page 12](#page-19-0)
- ["Known Issues" on page 16](#page-23-0)
- ["Release Documentation" on page 35](#page-42-0)
- ["Service Contact Information" on page 36](#page-43-0)
- ["Third-Party Web Sites" on page 36](#page-43-1)
- ["SAS Single Path Configuration" on page 39](#page-46-1)

## <span id="page-9-0"></span>Features in This Release

This section describes the main features of the Sun StorageTek 2500 Array 1.3 release, including the following:

- ["Sun StorageTek 2500 Array Features" on page 2](#page-9-1)
- ["New Features" on page 2](#page-9-2)
- ["2500 Series Array Ship Kit Contents" on page 4](#page-11-1)
- ["Management Software" on page 5](#page-12-1)

### <span id="page-9-1"></span>Sun StorageTek 2500 Array Features

The Sun StorageTek 2540 Array, the Sun StorageTek 2530 Array, the Sun StorageTek 2510 Array, the Sun StorageTek 2501 Expansion Module, are a family of storage products.

The Sun StorageTek 2500 Arrays contains disk drives for storing data and controllers that provide the interface between a data host and the disk drives. The Sun StorageTek 2540 Array provides a Fibre Channel connection from the data host to the controller. The Sun StorageTek 2530 Array provides a Serial Attached SCSI (SAS) connection from the data host to the controller. The new Sun StorageTek 2510 Array supports Internet Small Computer Systems Interface (iSCSI) over Ethernet networks.

The Sun StorageTek 2501 Expansion Module provides additional storage. You can attach the drive expansion tray to the Sun StorageTek 2540, 2530, and 2510 Arrays.

#### <span id="page-9-2"></span>New Features

- Three Expansion Tray (48 Drive) Support (requires patch)
- The Sun StorageTek 2510 Array with iSCSI Support

Release 1.3 supports iSCSI on the Sun StorageTek 2510 Array. iSCSI uses the Small Computer Systems Interface (SCSI) protocol over Ethernet networks to communicate between client initiators and target storage devices.

Consult the Sun StorageTek 2500 Series Array Hardware Installation Guide for initial information about configuring iSCSI and the online help in the management software for additional information and procedures.

#### <span id="page-10-0"></span>Array Features

Common features:

- One drive expansion tray Serial Attached SCSI (SAS) connector per controller with 3 Gb/s drive expansion tray connection speed
- Maximum connection of 48 disk drives (one controller tray and three drive expansion trays)
- Dual redundant controllers
- Serial Attached SCSI (SAS) disk drives
- SATA 500 GB Drive
- 512-MB cache per controller or 1 GB mirrored cache

Sun StorageTek 2540 features:

- Fibre Channel (FC) controller tray
- Two data host ports per controller that support a fiber-optic interface with 1, 2, or 4 Gb/s data host connection speed

Sun StorageTek 2530 features:

- SAS controller tray
- Three SAS host ports with 3 Gb/s host connection speed per controller
- SAS Multipath support

Sun StorageTek 2510 features:

- SAS controller tray
- Two iSCSI Ethernet host ports with 1 Gigabit per second host connection speed

#### <span id="page-10-1"></span>Auto Service Request Feature

Auto Service Request (ASR) is a feature of the array management software that monitors the array system health and performance and automatically notifies the Sun Technical Support Center when critical events occur. Critical alarms generate an automatic Service Request case. The notifications enable Sun Service to respond faster and more accurately to critical on-site issues.

You enable the Auto Service Request capability by using the Sun StorageTek Common Array Manager software to register devices to participate in the ASR service. Refer to the *Sun StorageTek Common Array Manager Release Notes, Release 6.0.1* or higher, for more information.

#### <span id="page-11-0"></span>Premium Features

Premium features require licenses which must be ordered separately. The following premium features are available for 2500 Series Arrays:

- 4 storage domains
- 8 storage domains
- 16 storage domains
- Data Snapshot (4 per volume and 128 per array)

**Note –** The 2500 Series Arrays provide two free storage domains. Storage domain licenses are required to map additional initiators on data hosts to volumes.

### <span id="page-11-1"></span>2500 Series Array Ship Kit Contents

The Sun StorageTek 2500 Series Array controller and expansion trays are shipped separately. The AC power cords are ordered separately. The following is a list of the contents in the tray ship kits. There may also be Read Me first notices.

#### <span id="page-11-2"></span>Array Controller Kits

Common contents:

- One pair left and right end caps (plastic bezels)
- Two 6-meter RJ45-RJ45 Ethernet cables (one per controller module)
- One RJ45-DIN9 cable
- One RJ45-DB9 adapter
- One RJ45-DB9 adapter (with null modem)
- Sun StorageTek Common Array Manager Software CD
- *Sun StorageTek Common Array Manager Software Installation Guide*
- Common Array Manager sscs CLI Quick Reference Card
- Sun StorageTek 2500 Series Array Hardware Installation Guide
- *Accessing Documentation* card
- One Sun Safety Document

Content for the 2540 controller tray only:

■ Four 4 Gbps FC SFPs (2 per FC Controller module)

#### <span id="page-12-0"></span>Sun StorageTek 2501 Array Expansion Kit

Ship kit for each 2501 expansion tray:

- Two copper SAS cables (one per I/O module)
- One pair left and right end caps (plastic bezels)
- *Accessing Documentation* guide

**Note –** .5 meter SAS cables are being replaced with 1 meter SAS cables. The .5 meter cable will ship for a period of time. The 1 meter SAS cable can be ordered separately.

### <span id="page-12-1"></span>Management Software

The Sun StorageTek Common Array Manager software (6.0.1 and above) provides an easy-to-use interface from which you configure, manage, and monitor Sun StorageTek storage systems, including the Sun StorageTek 2500 Series Array. You can also use the Common Array Manager software to diagnose problems, view events, and monitor the health of your array. Each release of the Common Array Manager provides the latest firmware updates for all the arrays it supports and provides the means to upload the firmware to them.

The Common Array Manager is the only supported management software for the 2500 Series Array. Refer to the Release Notes and other Sun StorageTek Common Array Manager documentation described in ["Release Documentation" on page 35.](#page-42-0)"

## <span id="page-12-2"></span>System Requirements

The software and hardware products that have been tested and qualified to work with the Sun StorageTek 2500 Series Array are described in the following sections:

- ["Array Firmware Version Information" on page 6](#page-13-0)
- *"Disk Drives and Tray Capacity"* on page 7
- ["Data Host Requirements" on page 8](#page-15-0)

## <span id="page-13-0"></span>Array Firmware Version Information

The following table describes 2500 Series array controller firmware versions, how they were delivered and their pre-requisites.

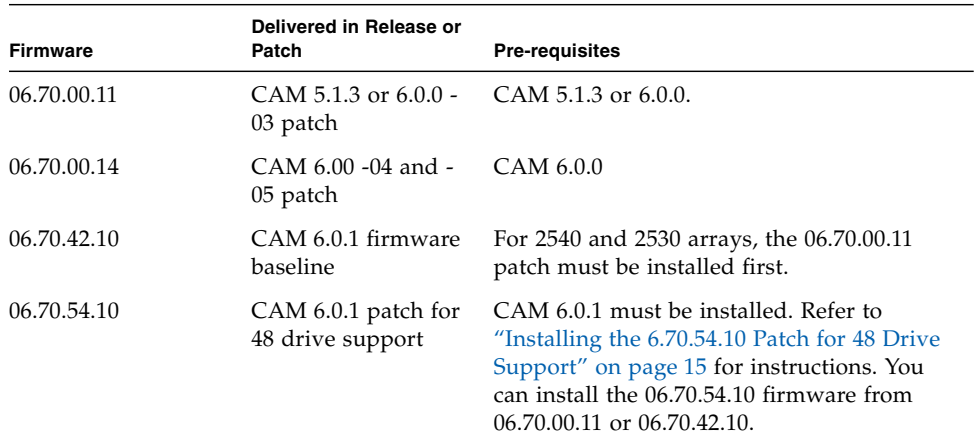

#### <span id="page-13-1"></span>**TABLE 1** Controller Firmware Versions

The following section lists the firmware baseline files to work with this 2500 Series Array Release 1.3 and delivered with the Sun StorageTek Common Array Manager software, Release 6.0.1.

For the latest patches available for your system, check SunSolve at: http://www.sunsolve.sun.com.

In the following tables, the file path listed in the Firmware File column (for example, nge/RC\_0670xxxx\_desperado.dlp) is the relative path to the /images subdirectory where the firmware files are located.

[TABLE 2](#page-13-2) lists the controller information for the Sun StorageTek 2500 arrays.

<span id="page-13-2"></span>**TABLE 2** Sun StorageTek 2500 Series Array Controller Information for 6.0.1

| <b>Controller</b> | <b>Version</b> | <b>Firmware File</b>                       |  |
|-------------------|----------------|--------------------------------------------|--|
| 2510              | 06.70.42.10    | nge/RC_06704210_desperado_apollo_1532.dlp  |  |
| 2530              | 06.70.42.10    | nge/RC_06704210_desperado_apollo_133x.dlp  |  |
| 2540              | 06.70.42.10    | nge/RC_06704210_desperado_apollo_1932.dlpp |  |

[TABLE 3](#page-14-1) lists the NVSRAM information for the Sun StorageTek 2500 arrays.

| <b>NVSRAM</b> | <b>Version</b>                | <b>Firmware File</b>     |
|---------------|-------------------------------|--------------------------|
| 2510          | N <sub>1532</sub> -670843-001 | nge/N1532-670843-001.dlp |
| 2510-Simplex  | N <sub>1532-670843-901</sub>  | nge/N1532-670843-901.dlp |
| 2530          | N133X-670843-001              | nge/N133X-670843-001.dlp |
| 2530-Simplex  | N <sub>133</sub> X-670843-901 | nge/N133X-670843-901.dlp |
| 2540          | N <sub>1932</sub> -670843-001 | nge/N1932-670843-001.dlp |
| 2540-Simplex  | N <sub>1932</sub> -670843-901 | nge/N1932-670843-901.dlp |

<span id="page-14-1"></span>**TABLE 3** Sun StorageTek 2500 Series Array NVSRAM Information

[TABLE 4](#page-14-2) lists the IOM information for the 2500 Series Arrays

<span id="page-14-2"></span>**TABLE 4** Sun StorageTek 2500 Series Array IOM Information

<span id="page-14-0"></span>

| <b>IOM</b> | <b>Version</b> | <b>Firmware File</b> |
|------------|----------------|----------------------|
| 2500 SAS   | 0186           | nge/esm0186.esm      |

## Disk Drives and Tray Capacity

[TABLE 5](#page-14-3) lists the size, speed, and tray capacity for the supported disk drives in the Sun StorageTek 2500 Series Array.

<span id="page-14-3"></span>**TABLE 5** Supported Disk Drives

| Drive                         | <b>Description</b>                                                      |
|-------------------------------|-------------------------------------------------------------------------|
| ST373455SSUN72G - 0892        | 72-GB, 15,000-RPM, SAS drives<br>$(3 \text{ Gbps})$ ; 876 GB per tray   |
| ST314655SSUN146G - 0892       | 146-GB, 15,000-RPM, SAS drives<br>(3 Gbps); 1752 GB per tray            |
| ST330055SSUN300G - 0892       | 300-GB, 15,000-RPM, SAS drives<br>$(3 \text{ Gbps})$ ; 3600 GB per tray |
| <b>HUS1573SBSUN72G - SA02</b> | 72-GB, 15,000-RPM, SAS drives, 876 GB<br>per tray                       |
| HUS1514SBSUN146G - SA02       | 146-GB, 15,000-RPM, SAS drives, 1752<br>GB per tray                     |

#### **TABLE 5** Supported Disk Drives

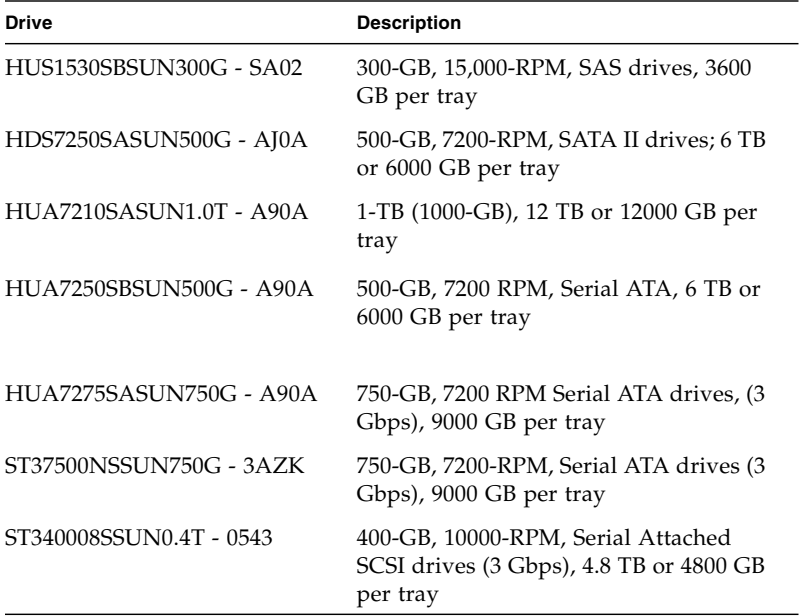

### <span id="page-15-0"></span>Data Host Requirements

This section provides the data host requirements of the 2500 Series Array at the time this document was produced. These requirements can change; for complete up-todate compatibility requirements, contact your Sun sales or support representative.

Data host requirements for 2540 arrays, which support Fibre Channel connections to the data host, are different from 2530 arrays, which use SAS connections to the data host, and the 2510 array, which uses Ethernet connections.

#### <span id="page-15-1"></span>Supported HBAs and Switches

For supported HBAs and switches, refer to:

https://extranet.stortek.com/interop/interop

#### <span id="page-16-0"></span>2540 Array Data Host Requirements

The 2540 Array supports Fibre Channel-only connections to the data host. The information in this section applies only to data hosts with Fibre Channel connections.

[TABLE 6](#page-16-1) lists the supported host Operating Systems (OSs) and multipathing availability. HBAs must be ordered separately, from Sun or their respective manufacturers. Sun HBAs can be ordered from the following site: http://www.sun.com/storagetek/networking.jsp

You can download HBA drivers and other host software from the Sun Downloads, [http://www.sun.com/download/index.jsp](http://wwws.sun.com/software/download/). Download operating system updates from the web site of the operating system company.

The data hosts require software for multipath or single path support. Follow the instructions in the *Sun StorageTek 2500 Series Array Hardware Installation Guide* to download and install the software from the Sun Download Center.

Solaris patches can be downloaded from: http://www.sun.com/software/download/

or

<http://sunsolve.sun.com/show.do?target=patchpage>

<span id="page-16-1"></span>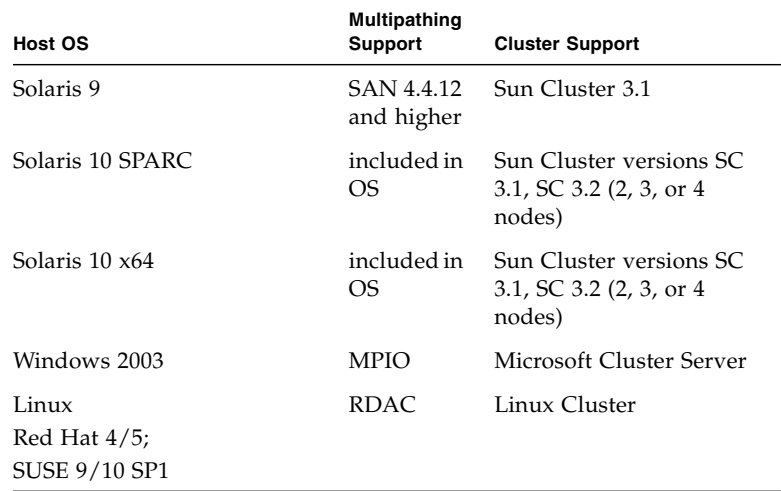

#### **TABLE 6** Supported Data Host Platforms for 2540 Arrays

[TABLE 7](#page-17-1) lists the required patches for Solaris data hosts.

<span id="page-17-1"></span>

| <b>Solaris Version</b> | <b>Required Patch (Minimum)</b> |  |
|------------------------|---------------------------------|--|
| Solaris 9              | SAN 4.4.12<br>113039 patch      |  |
| Solaris 10 SPARC       | 120011-14<br>125081-14          |  |
| Solaris $10 \times 64$ | 120012-14<br>125082-14          |  |

**TABLE 7** Required Solaris Patches for 2540 Data Host Platforms

#### <span id="page-17-3"></span><span id="page-17-0"></span>2530 Data Host Requirements

The 2530 Array supports SAS-only connections to data hosts. The information in this section applies only to data hosts with SAS connections.

[TABLE 8](#page-17-2) lists supported 2530 data host platforms and indicates the kind of support they have for SAS connections.

| Host OS                          | <b>SAS</b><br><b>Support</b> | <b>Multipathing Support</b>                             | <b>Cluster Support</b>   |
|----------------------------------|------------------------------|---------------------------------------------------------|--------------------------|
| Solaris 10, SPARC                | yes                          | Included in OS with<br>patch 125081-10.<br>See TABLE 9. | Not supported            |
| Solaris 10, x64                  | yes                          | Included in OS with<br>patch 125081-10.<br>See TABLE 9. | Not supported            |
| Windows 2003                     | yes                          | <b>MPIO</b>                                             | Microsoft Cluster Server |
| Red Hat $4/5$ ;<br>SUSE 9/10 SP1 | yes                          | RDAC.                                                   | Linux Cluster            |

<span id="page-17-2"></span>**TABLE 8** Data Host Platform Support for 2530 Arrays

| <b>Solaris Version</b> | <b>Required Patch (Minimum)</b>                         |
|------------------------|---------------------------------------------------------|
| Solaris 10 SPARC       | Solaris 10 Update 4 or equivalent kernal<br>and patches |
|                        | 118833-36 patch (required by 120011-14)                 |
|                        | 120011-14 (minimum for single path)                     |
|                        | 119042-01                                               |
|                        | 126538-01                                               |
|                        | 127111-07*                                              |
|                        | 125081-14 (minimum for multipath)                       |
| Solaris 10 x64         | Solaris 10 Update 4 or equivalent kernal<br>and patches |
|                        | 118855-36 (required by 120012-14)                       |
|                        | 120012-14 patch (minimum for single path)               |
|                        | 119043-01                                               |
|                        | 126539-01                                               |
|                        | 125082-14. (minimum for multipath)                      |

<span id="page-18-1"></span>**TABLE 9** Required Solaris Patches for Data Host Platforms for the 2530 Arrays

\* 12111-07 is a pre-requisite patch and must be installed prior to 125081-14 only if a system administrator wishes to have a per-HBA mpxio-disable setting for an UltraSPARC host where the SAS HBA is connected with the PCI-e interface.

This issue does not occur if there is no per-hba mpxio-disable setting. This issue does not occur on PCI-X attached SAS HBAS. This issue does not occur on x86/x64 hosts.

#### <span id="page-18-0"></span>2510 Array Data Host Requirements

The 2510 Array supports iSCSI with Ethernet connections to Network Interface Cards (NICs) on the data host.

[TABLE 10](#page-19-1) lists the supported host Operating Systems (OSs) and multipathing availability. You can download host software from the Sun Downloads, [http://www.sun.com/download/index.jsp](http://wwws.sun.com/software/download/). Download operating system updates from the web site of the operating system company.

| Host OS                                   | Multipathing<br><b>Support</b> | <b>Cluster Support</b>   |
|-------------------------------------------|--------------------------------|--------------------------|
| Solaris 10 SPARC                          | included in<br>OS.             | Not yet supported        |
| Solaris 10 x64                            | included in<br>OS.             | Not yet supported        |
| Windows 2003                              | <b>MPIO</b>                    | Microsoft Cluster Server |
| Linux<br>Red Hat $4/5$ ;<br>SUSE 9/10 SP1 | RDAC.                          | Linux Cluster            |

<span id="page-19-1"></span>**TABLE 10** Supported Data Host Platforms for 2510 Arrays

[TABLE 11](#page-19-2) lists the required patches for 2510 Solaris data hosts.

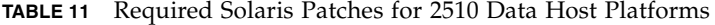

<span id="page-19-2"></span>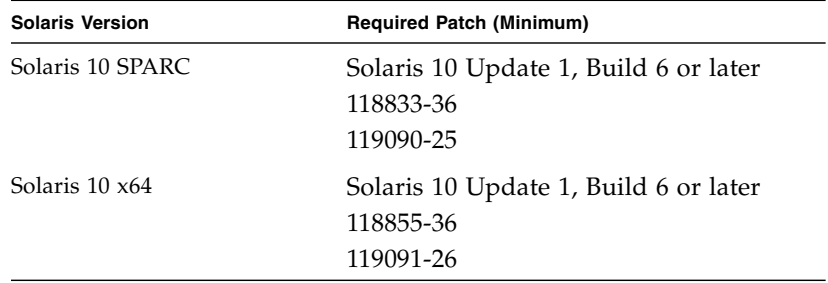

## <span id="page-19-0"></span>Installing Array Baseline Firmware

This section describes release-specific steps for installing the firmware baseline for this release.

**Note –** For 2540 or 2530 arrays only. You can install the 06.70.42.10 firmware baseline only if your array already runs the 06.70.00.11 firmware which is included in [Table 12 on page 13](#page-20-1). The patches are based on the installed version of Sun StorageTek Common Array Manager software: 5.1.3 or 6.0. If you need to install the patch, perform the off-line upgrade in ["Installing the 06.70.00.11 Firmware Patch" on](#page-20-0) [page 13](#page-20-0) before installing the Release 1.3 firmware baseline.

ST 2510 arrays do not need this patch. For ST 2510 arrays, proceed to ["Installing](#page-22-0) [Release 6.0.1 Firmware Baseline" on page 15](#page-22-0).

## <span id="page-20-0"></span>Installing the 06.70.00.11 Firmware Patch

This release requires that you have 06.70.00.11 firmware installed before upgrading to the baseline firmware. The 06.70.00.11 firmware was delivered with firmware patches based on the installed version of Sun StorageTek Common Array Manager software: 5.1.3 or 6.0.0 You must have one of the patches installed before proceeding with the Release 1.3 (CAM v6.0.1) firmware baseline installation.

<span id="page-20-1"></span>

|         | <b>Sun StorageTek</b><br>Common Array Manager 5.1.3 | <b>Sun StorageTek</b><br>Common Array Manager 6.0 |
|---------|-----------------------------------------------------|---------------------------------------------------|
| Solaris | 127486                                              | 128269                                            |
| Windows | 127487                                              | 128270                                            |
| Linux   | 127488                                              | 128271                                            |

**TABLE 12** Required 06.70.00.11 Firmware Patches

The patches are available from the Sun Download Center: http://www.sun.com/software/download/

or

<http://sunsolve.sun.com/show.do?target=patchpage>

## ▼ To Install the 06.70.00.11 Firmware Patch

- **1. Download the patch listed in** ["Required 06.70.00.11 Firmware Patches" on page 13](#page-20-1) **from the Sun download center.**
- **2. Stop all IO from all of the connected data hosts.**

**Note –** This patch must be applied offline. Switches that are set up to use WWPN zoning especially require that this array firmware upgrade be performed off line as there is a potential loss of access to the controllers if the WWPNs change. Switches that use port zoning do not have the loss of access potential.

**3. Unmount any file systems associated with the volumes on the array.**

Use system administration commands for your operating system CLI to unmount the volumes.

- **4. Login to the management host as root.**
- **5. Follow the instructions in the README in the patch to:**
	- **a. Download or copy the patch to the software installation directory**
	- **b. Untar and/or unzip the patch**
	- **c. Apply the patch**
- **6. Use Sun StorageTek Common Array Manager software to upgrade the firmware.**
	- **a. On the Java Web Console page, click Sun StorageTek Common Array Manager.**
	- **b. Go to the Storage System Summary page and select the arrays to be upgraded.**
	- **c. Click the Upgrade Firmware button.**
	- **d. Follow the prompts.**
- **7. When the management software indicates that the firmware upgrade is complete, restart each array controller one at a time.**
	- **a. Turn on the power switch on the controller.**
- **8. When the controllers are back online, use the management software to verify that the volumes are assigned to the active controller.**

The Volume Details page allows you to select the owning controller.

- **9. For switches that use WWPN zoning, updating firmware in this patch will update the existing WWPNs. You will need to correct all zoning to match these new WWPNs.**
- **10. Restart the I/O from the data hosts.**
- **11. Remount any file systems associated with the volumes on the array.**

Use system administration commands in your Operating System CLI to mount the volumes.

## <span id="page-22-0"></span>Installing Release 6.0.1 Firmware Baseline

Once you have installed the required patch noted in the last section, you can use the Common Array Manager software to install the current 6.70.42.10 firmware baseline required for this release. The Common Array Manager software and baseline firmware is included on the Sun StorageTek 2500 Series Array CD, or in the package you obtain from the Sun Download Center: http://www.sun.com/software/download.

## ▼ To Install Firmware Baseline on the Array

- **1. Install the current management software and register the array, as described in Sun StorageTek Common Array Manager Software Installation Guide, Release 6.0.1 or higher.**
- **2. Install the firmware baseline on the array using the Common Array Manager interface.**

You can upgrade the firmware on the 2540 Array without stopping I/O. For firmware for expansion modules, disk drives, and IOMs, it is recommended that a maintenance period of low activity be scheduled in order to execute the upgrade process.

- **a. On the Java Web Console page, click Sun StorageTek Common Array Manager.**
- **b. Go to the Storage System Summary page and select the arrays to be upgraded.**
- **c. Click the Install Firmware Baseline button.**
- **d. Follow the prompts to install the baseline.**

## <span id="page-22-1"></span>Installing the 6.70.54.10 Patch for 48 Drive Support

After you install the Sun StorageTek Common Array Manager software, v6.0.1, you can apply the 06.70.54.10 patch. That patch adds support for a third expansion tray and 48 drives. The patch numbers are:

- Solaris 137294
- Windows 137295
- Linux 137296

The patches are available from the Sun Download Center: http://www.sun.com/software/download/

<http://sunsolve.sun.com/show.do?target=patchpage>

## <span id="page-23-0"></span>Known Issues

The following sections provide information about known issues and bugs filed against this product release:

- ["iSCSI Issues" on page 16](#page-23-1)
- ["SAS Issues" on page 17](#page-24-0)
- ["Hardware and Firmware Issues" on page 18](#page-25-0)
- ["Documentation Issues" on page 27](#page-34-0)
- ["Operational Information" on page 34](#page-41-0)

If a recommended workaround is available for a bug, it follows the bug description.

### <span id="page-23-1"></span>iSCSI Issues

#### *NEBS Compliance of ST 2510 Array*

The ST 2510 array is not currently NEBS Level 3 compliant. It will become compliant approximately 8 weeks post-RR. Customers relying on this NEBS certification should check with their Sun representatives before acquiring this array for NEBS-specific applications to verify that the ST 2510 is certified.

#### *Out-of-Band Management May Lose Connectivity*

**Bug 6615356** – SYMbol task ServsymRpcHandle periodically dies, causing the management software to lose communication with the array.

The cause has been identified and will be corrected in future releases.

**Workaround** – Rebooting the array corrects the problem.

#### *Negative Values Returned for iSCSI Statistics Counters*

**Bug 6611655** – Negative counter values display for iSCSI Statistics large counter values. The values should be unsigned.

**Workaround** – Resetting the baseline under Administration->Performance in the management software resets the values.

#### *Initiator with the Same Name as a Host Creates an Error*

**Bug 6624755** – For iSCSI on the 2510 Array only, creating an initiator with the same name as a host returns error message 57: "The operation cannot complete because the identifier or name you provided already exists. Please provide another identifier or name and then retry the operation."

**Workaround** – Do not create an initiator with the same name as a host.

#### *2510 Array Shows as Host Board Type "Unknown".*

**Bug 6620100** – For the 2510 Array, the Controller Summary page of the management software shows the Host Board Type as UNKNOWN. For example:

public static final int HB\_TYPE\_UNKNOWN 1

**Workaround – Keep a manual record of iSCSI host boards.**

#### *IPv6 Statistics Display on iSCSI TCP/IP Page*

**Bug 6651908** – IPv6 performance statistics display on the iSCSI Performance - Ethernet - TCP/IP page in the management software. They should not.

**Workaround** – Ignore the IPv6 performance statistics on this page.

### <span id="page-24-0"></span>SAS Issues

#### *SAS Ports Link Status May Be Incorrect*

**Bug 6560293** and **6650124**– The SAS port link status in the management software may be incorrect.

**Workaround** – None.

#### *Removing a SAS Controller Results in False Status*

**Bug 6522947** – Removing a SAS controller results in outdated information on the Controller Details page in the management software. The status correctly reports the controller as removed. Replacing the controller corrects the state.

#### *For SAS, Creating New Volumes During Heavy Input-Output Can Result In Errors*

**Bug 6522938** – For SAS, using the CLI to create a new volume on an array with high data input and output returns in a timeout and an error code of 4.

**Workaround** – Verify if the new volume was created and if not try the operation when there is less I/O traffic.

## <span id="page-25-0"></span>Hardware and Firmware Issues

This section describes general issues related to the Sun StorageTek 2500 Series Array hardware and firmware.

#### *World Wide Port Names Cannot be used as Initiators*

**Bug 6527155** – Do not use World Wide Port Names as names for initiators. Doing so will result in serious problems in array operations. The Common Array Manager software will prevent you from doing this.

#### *Service Required LED Lights After Data Host Power On*

**Bug 6587720**– The Array Service Required LED will light after powering down a data host, connecting FC cables between the HBA and controllers, and powering up the host server.

This is working as designed. Under a Direct Connect environment, rebooting the connected data host will cause a FC link down alarm. This is an expected alarm and the Amber Service Required LED is expected to illuminate. As soon as the link is back up, the Alarm should clear and the LED should turn off. The same behavior would be expected if a cable were unplugged form the HBA, or if there was a error with the HBA port or the HBA itself.

Under a switch environment, this will not occur unless a cable is unplugged from the switch, the switch is rebooted, or is having errors. Rebooting the host will not cause the link to go down because the link from the controller SFP to the switch will remain 'up'.

#### *Plugging Cable into Wrong Port on a Hot System Can Cause a Panic*

**Bug 6541881** – A cable pull returned to the wrong HBA port can cause a panic. The cause is known and a fix is being worked on.

**Workaround** – Try to ensure that you plug the cable back into the port it was originally in if your system is running. If you need to move the cable to a different port, try to do so when the system is not online.

#### *Disabled Snapshot can be Re-enabled after a Firmware Update*

**Bug 6529172** – A snapshot volume that is disabled can be automatically re-enabled after a firmware update occurs. If the snapshot volume is full, it can start generating warning events.

**Workaround** – Disable the snapshot again after the firmware update.

#### *Adding Expansion Unit with Existing Storage Domain Info can Cause Event*

**Bug 6550702 and 6547615** – If you migrate an expansion module with licensed storage domains into an array that has a different number of licenses, an alarm will be generated.

**Workaround** –For a mismatch of license numbers, disable the licenses on the expansion module. Then disable the storage domains on the expansion module. The array will return to the licenses for the array (which is compliant), and the alarm will clear. Add any new licenses, if needed.

#### *Port Speed should be "Unknown" for a Link that is in a Down State*

**Bug 6560279** – When a FC port is not connected to a Fabric or FC-AL topology, the Port Summary table reports the speed as 4Gbps. The port speed should read "Unknown" in the Summary page.

#### *Array Returns Drive Type as "All" if One of the Removed Disk is Configured as a Hotspare*

**Bug 6581396** – The sscs list fru command displays Disk Type and Description as "All" and "All disk drive" respectively for a removed disk drive which was configured as a hotspare.

It should display "Unknown" as a drive type and "Unknown disk drive" in the Description field.

#### *Upgrading IOM Firmware Can Result In Failback Failure*

**Bug 6509762 -** After a firmware upgrade to an Input-Output Module (IOM), the array will display a Check Condition - Microcode Changed message on all hosts.

After a firmware upgrade, an automatic failback was generated. When the switch port connecting the data host was enabled, the auto failback failed, indicating that it did not process the MICROCODE\_CHANGED message.

**Workaround** – There are two workarounds:

1) Perform a manual failover. The issue will not happen.

2) After updating the IOM firmware, manually forcing a failover and failback of all effected LUNs on any mapped Solaris host will clear out the condition.

#### *Failover May Generate False Error Messages*

**Bug 6509331** – In Solaris, under heavy data traffic, host-initiated failover may generate error messages in /var/adm/messages even though the failover is successful.

**Workaround** – In the CLI, use the Solaris luxadm command to verify that the failover was successful.

#### **1. View the controller:**

\$ luxadm di /dev/rdsk/c9t600A0B8000245D4C0000310A458A852Bd0s2 DEVICE PROPERTIES for disk: /dev/rdsk/c9t600A0B8000245D4C0000310A458A852Bd0s2

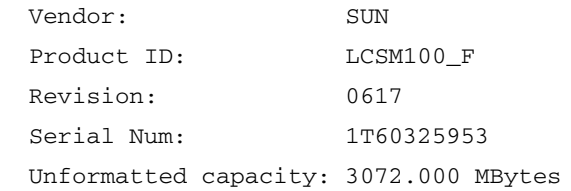

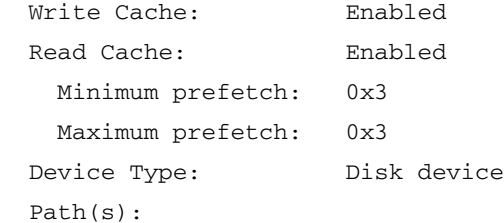

/dev/rdsk/c9t600A0B8000245D4C0000310A458A852Bd0s2

/devices/scsi\_vhci/ssd@g600a0b8000245d4c0000310a458a852b:c,raw

```
 Controller
/devices/ssm@0,0/pci@18,600000/SUNW,qlc@1/fp@0,0
```
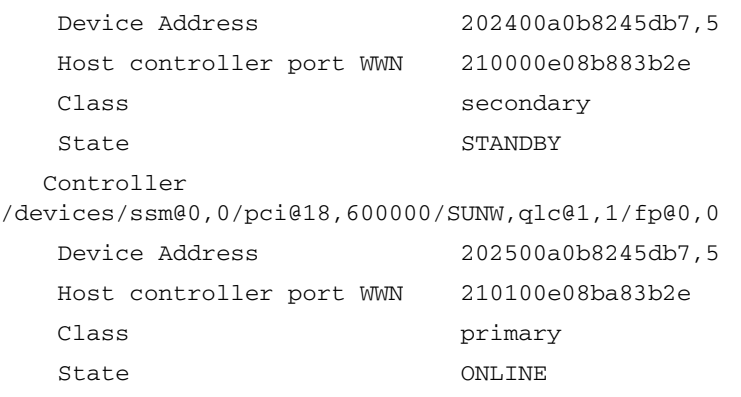

Note that the primary controller is online.

#### **2. Issue the failover command.**

An error message is generated indicating failure.

\$ luxadm failover secondary /dev/rdsk/c9t600A0B8000245D4C0000310A458A852Bd0s2

Error: Unable to perform failover, standby path unavailable

#### **3. Verify the path characteristics.**

\$ luxadm di /dev/rdsk/c9t600A0B8000245D4C0000310A458A852Bd0s2

DEVICE PROPERTIES for disk:

```
/dev/rdsk/c9t600A0B8000245D4C0000310A458A852Bd0s2
```
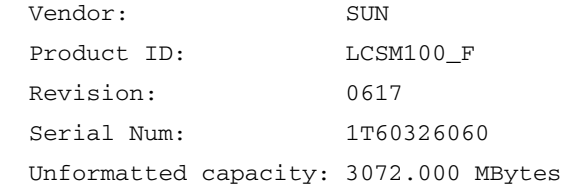

```
 Write Cache: Enabled
 Read Cache: Enabled
  Minimum prefetch: 0x3
  Maximum prefetch: 0x3
 Device Type: Disk device
 Path(s):
```

```
 /dev/rdsk/c9t600A0B8000245D4C0000310A458A852Bd0s2
```
 /devices/scsi\_vhci/ssd@g600a0b8000245d4c0000310a458a852b:c,raw Controller

```
/devices/ssm@0,0/pci@18,600000/SUNW,qlc@1/fp@0,0
```
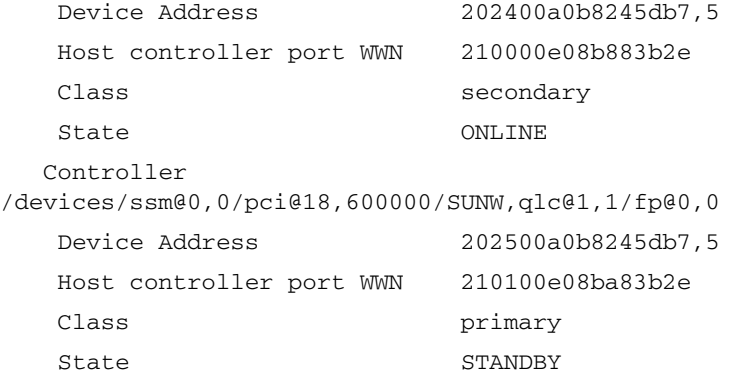

Note that the secondary controller is now online, indicating that the failover occurred.

#### *Pushing Drive Housing Too Far Unseats Drive*

**Bug 6514411** – Inserting a disk drive into a tray by pushing on its housing until it is all the way in causes the drive to stop without being fully inserted and with the drive handle protruding.

**Workaround** – The correct way to insert a disk drive into the tray is as follows:

## ▼ Remove and Replace a Disk Drive

#### **1. Push the release button next to the disk drive to release the latch handle.**

**FIGURE 1** Releasing the Latch Handle

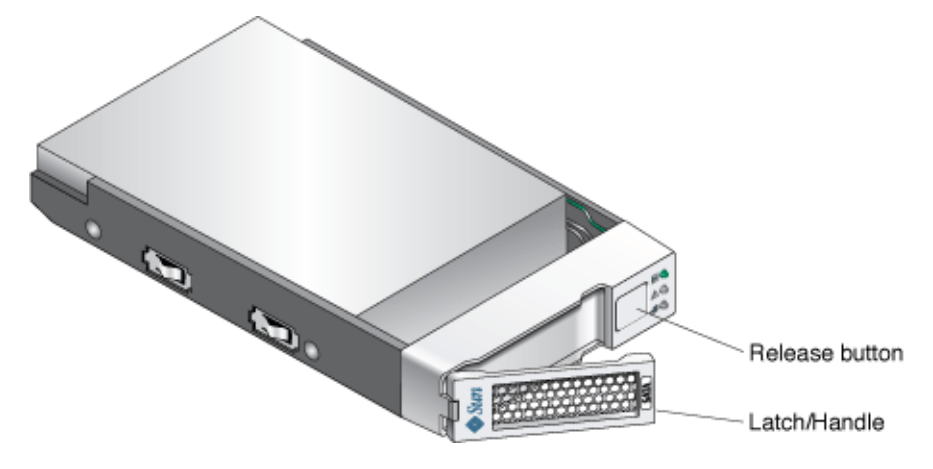

**Caution – Potential loss of data access** - Data might be lost if an active disk drive is removed. If you remove an active disk drive accidentally, wait at least 30 seconds before reinserting it.

**2. Use the latch handle to slowly pull the failed disk drive out of the tray.**

**Caution –** Use care when handling any disk drive. Make sure all ESD precautions are being followed.

- **3. When the drive is removed push the latch handle in to protect the failed disk drive from damage.**
- **4. Unpack the new disk drive and do one of the following:**
	- Place the failed disk drive in the packing materials so that you can return it to Sun for proper disposal.
	- Properly dispose of the failed disk drive.
- **5. Wait 30 seconds after the failed disk drive has been removed.**
- **6. On the new disk drive, push the release button to release the latch handle.**

**7. Partially insert the drive into desired slot location. See** [FIGURE 2](#page-31-0)**.**

**Caution –** In some drive bays, full insertion at this point without controlling the motion of the lever may cause the lever to bind.

<span id="page-31-0"></span>**FIGURE 2** Inserting the Drive.

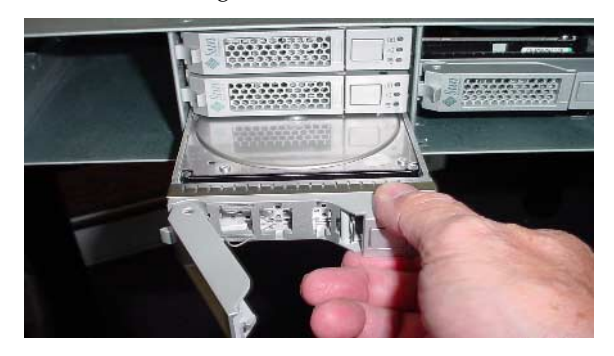

<span id="page-31-1"></span>**8. Grasp the lever and continue inserting the drive until you can easily rotate the lever toward the closed or latched position. See** [FIGURE 3](#page-31-1)**.**

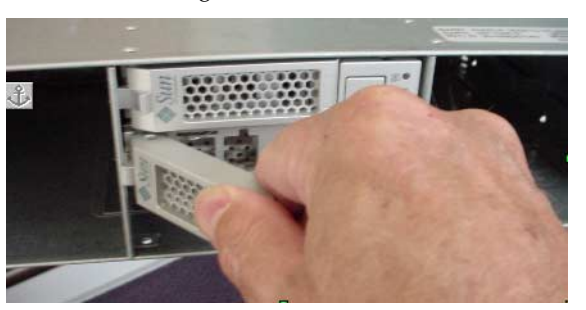

**FIGURE 3** Pushing the Disk Drive Latch.

**9. Press firmly on the lever until it latches and the drive is fully inserted. See** [FIGURE 4](#page-32-0)**.**

**Note –** Pressing harder should not cause additional inward motion of the drive.

The latch handle will click into place when the drive is fully inserted.

**FIGURE 4** Fully Inserting the Drive.

<span id="page-32-0"></span>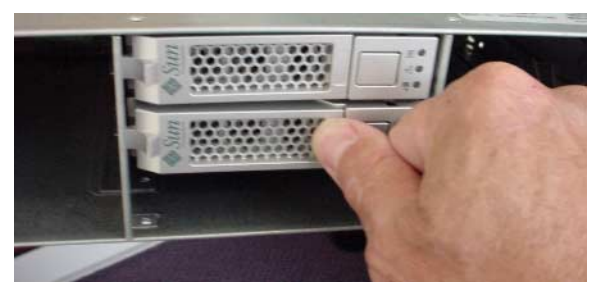

**10. After the disk drive is fully inserted, the green Ready/Active LED will flash and then remain on to indicate a ready state.**

A flashing Ready/Active LED indicates that data is being restored to the new disk drive.

**Note –** Depending on your configuration, the array might automatically reconstruct data to the new disk drive. If the array uses hot spares, it might need to complete reconstruction on the hot spare before it copies the data to the new disk drive. This could increase the time required to complete this procedure.

## ▼ Verify and Complete the Disk Replacement

**1. Access the Service Advisor software and verify that the State value is** Enable **and Status value is** OK **for the new disk drive**

If the State and Status values are not Enable and OK, contact your Sun Service provider or your next level of technical support.

#### **2. From the Service Advisor software, do the following:**

- Generate a new CRU inventory.
- Release the array from maintenance.
- Validate the disk firmware revision level.

#### *On x86 Platform,* luxadm probe *Command Displays Entries of UTM (Management) LUNs*

**Bug 6482519** – The luxadm probe command displays UTM LUNs on x86 platforms. The UTM (Management) LUN is a reserved space, normally hidden, where the specific configuration settings for your array are stored.

#### *Recharging a Battery in a Controller Results in a Failed Battery Event*

**Bug 6502673** – A battery replaced in a controller reports a failed battery event, while it is recharging. After the battery is fully recharged, this alarm will go away.

#### *Battery Events Do Not Identify the Battery's Controller Location*

**Bug 6503171** – Battery event messages do not specify which of the two controllers the referenced battery is in.

For battery events, the array only reports the tray where it occurs, not the slot.

**Workaround** – For non-critical events, collect the support data and find the corresponding event in the MEL log. For critical events, the third amber LED lights on the front of the controller with the failed battery.

#### *A Bad SFP May Not Generate a Fault Indicator*

**Bug 6514739** – If a bad SFP is inserted in the FC port of a 2540 array, there may not an indication in the fault list that it is bad.

Certain failure modes of an SFP may not be detected by the array firmware immediately upon insertion and the management software could report the link state as optimal.

However, when you initiate  $I/O$  on the channel with the damaged SFP, it will be reported as failed.

**Workaround** – Check the fault LED and link LED for link failure. Check the event log for a failure event at the time of the SFP insertion and when you initiate I/O.

#### *Insufficient Reserve Space Fails Resnap*

**Bug 6523608** – Refreshing a snapshot does not update the filesystem if there is insufficient reserve space, yet a message displays indicating success. The array's event log says the resnap completed successfully.

**Workaround** – In the snapshot feature of the management software, configure snapshots to fail if sufficient reserve space is not available. The fail message will prompt you to increase the reserve space.

#### *Array Does Not Timeout and Clear Pending Firmware Download Session of Previous Failure*

**Bug 6523624** – If a firmware upgrade to an expansion module fails, the array may not clear the failed session automatically.

**Workaround** – After 20 minutes, retry the upgrade. If the upgrade fails again, power cycle the array to clear the failure.

#### *Increased Common Array Manager Response Time*

A busy array can increase the management software's response time.

#### *Service Advisor Does Not Verify Disk is Ready to be Removed*

**Bug 6501029** – When the management software lists a disk as failed and the Service Advisor procedure for replacing drives is followed, the step to verify that the disk is ready to remove may not list the failed disk.

**Workaround** – Use an alternative menu option, Array Troubleshooting and Recovery, to view the status of the disk.

### <span id="page-34-0"></span>Documentation Issues

This section describes known issues and bugs related to the Sun StorageTek 2500 Series Array release documentation.

#### *Third Expansion Tray (48 Drive) Cabling*

A patch is available for Release 6.0.1 that adds support for a third expansion tray and 48 drives. Cabling instructions for the third expansion tray has not yet been added to Sun StorageTek 2500 Series Array Hardware Installation Guide or Service Advisor.

## <span id="page-35-0"></span>Array Configuration Naming Convention

The configuration naming convention is "controllers x trays" where the first number is the controller tray and the second is the sum of the controller tray and the number of expansion trays. For example, 1x1 is a standalone controller tray, 1x2 is the controller tray and one expansion tray, 1x3 is the controller tray and 2 expansion trays, 1x4 is the controller tray and 3 expansion trays [\(TABLE 13\)](#page-35-2).

| Configuration<br><b>Identifier</b> | <b>Controller Tray</b> | <b>Number of Expansion</b><br><b>Trays</b> |
|------------------------------------|------------------------|--------------------------------------------|
| 1x1                                |                        | 0                                          |
| 1x2                                |                        | 1                                          |
| 1x3                                | 1                      | 2                                          |
| 1x4                                |                        | 3                                          |

<span id="page-35-2"></span>**TABLE 13** Controller and Expansion Tray Configurations

**Note –** Do not add more expansion trays than the array supports.

Use the following instructions to connect the dual-RAID controller tray to one or more expansion trays.

## <span id="page-35-1"></span>Connecting Expansion Trays

Keep the following points in mind when adding expansion trays to your storage array:

- **Expansion trays should be added with the power to the array on. Limiting I/O** traffic is recommended for the duration of the reconfiguration.
- Controller and expansion trays may be shipped with protective plastic plugs in the SAS expansion ports. Remove these before connecting cables.
- Expansion trays are added serially, in two chains (channel one through the A-side controller and modules, and channel two through the B-side controller and modules). The SAS cable from the expansion port on a controller connects to the In port (Up arrow) on an expansion tray drive module. The SAS cable from a drive module on expansion tray 1 to a corresponding drive module on expansion tray 2 connects from the Out port on expansion tray 1 to the corresponding In port on expansion tray 2. This pattern repeats for each additional drive module on a channel. See [TABLE 15](#page-37-1) for an illustration of this reverse cabling pattern.
- To connect cables for maximum redundancy, *controller* B must be cabled to the expansion tray B-side modules in the opposite order as the expansion tray A-side modules. That means the last drive module in the A-side chain from *controller* A must be the first drive module in the B-side chain from *controller* B. See [TABLE 15](#page-37-1) for an illustration of cabling for maximum tray level redundancy.
- On all SAS cables, affix a label to each end of the cable.

## <span id="page-36-0"></span>Cabling an Expansion Tray to a Controller Tray

A Controller tray has two expansion ports, one on the Controller A module and one on the Controller B module. To connect an expansion tray, connect an SAS cable from each expansion port on the controller to each In port on the expansion tray. [TABLE 14](#page-36-1) shows a 1x2 array configuration consisting of one controller tray and one expansion tray. Two SAS cables are required.

**TABLE 14** 1x2 Array Configuration Cabling Example

<span id="page-36-1"></span>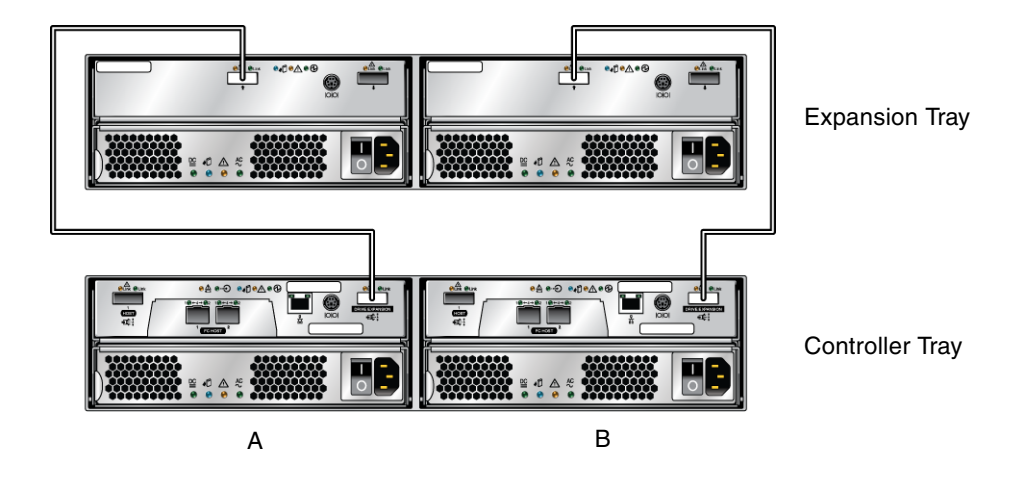

To cable a 1x2 array configuration:

- **1. Locate the Controller A and Controller B expansion ports at the back of the controller tray (**[TABLE 14](#page-36-1)**).**
- **2. Locate the In and Out expansion ports at the A-side and B-side back of the expansion tray (**[TABLE 14](#page-36-1)**).**
- **3. Connect one SAS cable between the Controller A expansion port and the Aside In port on the expansion tray (**[TABLE 14](#page-36-1)**).**

**4. Connect one SAS cable between the Controller B expansion port and the Bside In port on the expansion tray (**[TABLE 14](#page-36-1)**).**

## <span id="page-37-0"></span>Cabling Additional Expansion Trays

Each additional expansion tray is added to the preceding expansion tray by connecting SAS cables from the Out ports of the first tray to the In ports of the next tray. [TABLE 15](#page-37-1) illustrates a 1x3 array configuration consisting of one controller tray and two expansion trays. The cable connections on the B-side are reversed (the cable from the controller A expansion port goes to the In port of expansion tray 1; the cable from the controller B expansion port goes to the In port on expansion tray 2) for maximum redundancy. This pattern continues for each additional tray you add. Two more SAS cables are required for each additional tray.

<span id="page-37-1"></span>**TABLE 15** 1x3 Array Configuration Cabling

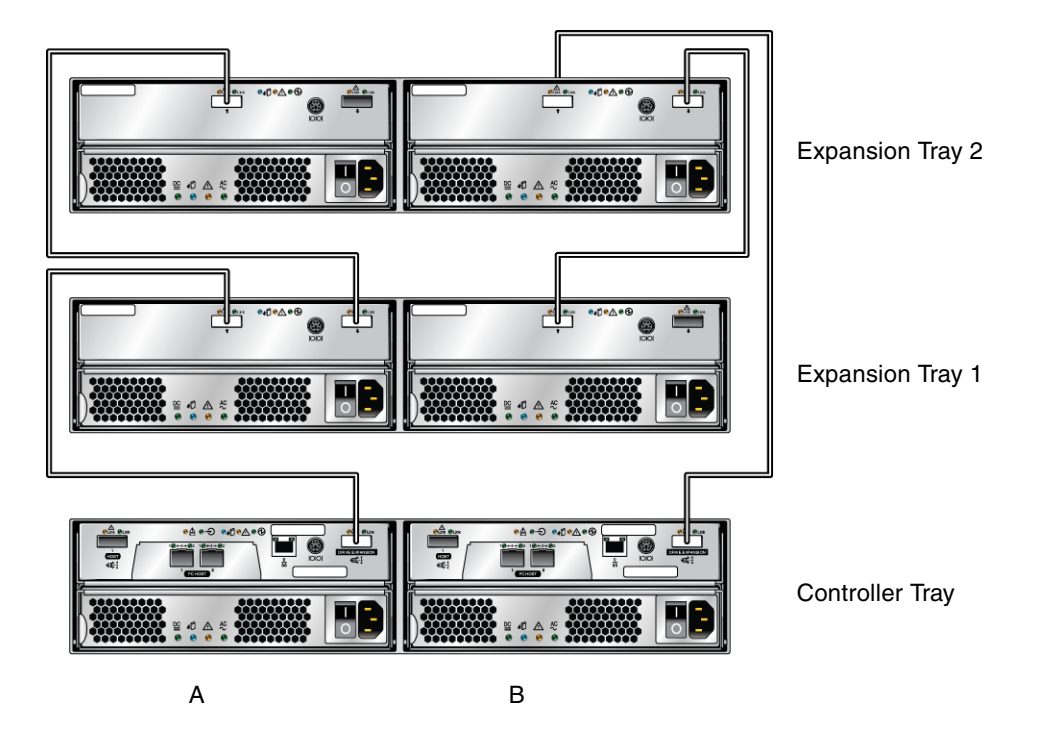

To cable a 1x3 array configuration for maximum redundancy:

- **1. Locate the Controller A and Controller B expansion ports at the back of the controller tray (**[TABLE 15](#page-37-1)**).**
- **2. Locate In and Out expansion ports at the A-side and B-side back of the expansion tray (**[TABLE 15](#page-37-1)**).**
- **3. Connect one SAS cable between the Controller A expansion port and the Aside expansion In port of expansion tray 1 (**[TABLE 15](#page-37-1)**).**
- **4. Connect one SAS cable between the Controller B expansion Out port and the B-side expansion In port of expansion tray 2 (**[TABLE 15](#page-37-1)**).**
- **5. Connect one SAS cable between the expansion tray 1 Out port and the A-side expansion In port of expansion tray 2 (**[TABLE 15](#page-37-1)**).**
- **6. Connect one SAS cable between the expansion tray 2 B-side Out port and the B-side In port of expansion tray 1 (**[TABLE 15](#page-37-1)**).**

#### **TABLE 16** 1x4 Array Configuration Cabling

<span id="page-39-0"></span>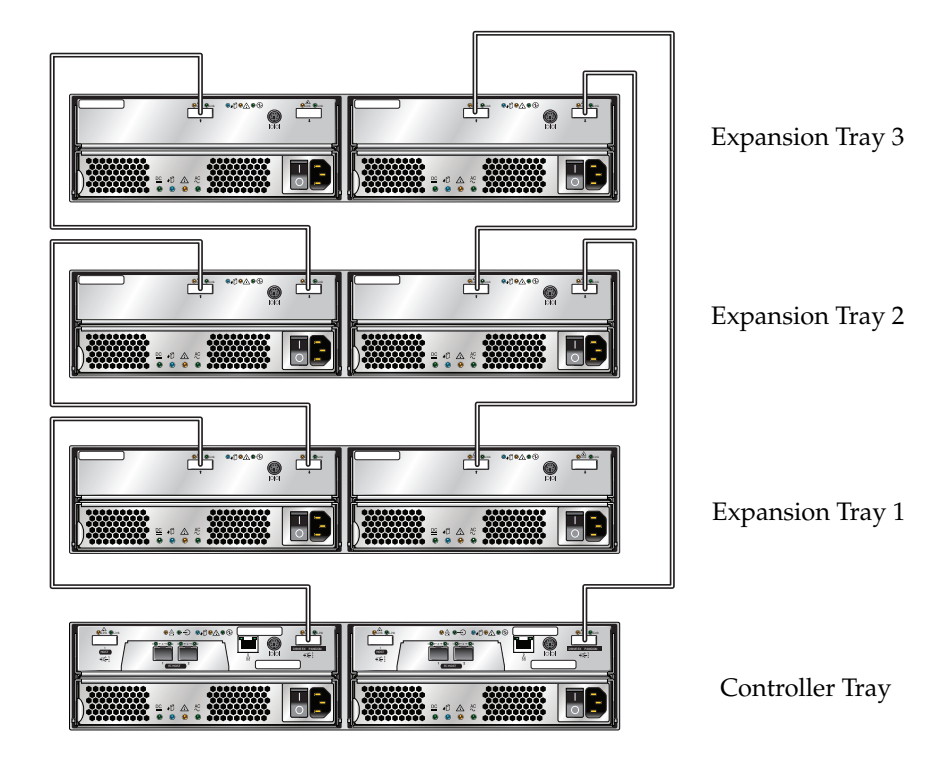

To cable a 1x4 array configuration for maximum redundancy:

- **1. Locate the Controller A and Controller B expansion ports at the back of the controller tray (**[TABLE 16](#page-39-0)**).**
- **2. Locate In and Out expansion ports at the A-side and B-side back of the expansion tray (**[TABLE 16](#page-39-0)**).**
- **3. Connect one SAS cable between the Controller A expansion port and the Aside expansion In port of expansion tray 1 (**[TABLE 16](#page-39-0)**).**
- **4. Connect one SAS cable between the Controller B expansion Out port and the B-side expansion In port of expansion tray 3 (**[TABLE 16](#page-39-0)**).**
- **5. Connect one SAS cable between the expansion tray 1 Out port and the A-side expansion In port of expansion tray 2 (**[TABLE 16](#page-39-0)**).**
- **6. Connect one SAS cable between the expansion tray 3 B-side Out port and the B-side In port of expansion tray 2 (**[TABLE 16](#page-39-0)**).**
- **7. Connect one SAS cable between the expansion tray 2 Out port and the A-side expansion In port of expansion tray 3 (**[TABLE 15](#page-37-1)**).**
- **8. Connect one SAS cable between the expansion tray 2 B-side Out port and the B-side In port of expansion tray 1 (**[TABLE 15](#page-37-1)**).**

#### *Solaris 8 Not Supported For Data Hosts*

The Sun StorageTek 2500 Series Array Hardware Installation Guide, part number 820-0015-10, lists Solaris 8 as supported for data hosts. Only Solaris 9 and/or 10 are supported, depending on the application.

#### *Add Expansion Modules with Array Power On.*

**Bug 6538943** - The *Sun StorageTek 2500 Series Array Hardware Installation Guide,* Part No. 820-0015-10, states in Chapter 2:

"Expansion trays must be added with the power to the array and I/O data transfer turned off."

This is incorrect. It is best to add an expansion tray to a running array instead of one that is powered off. Limiting I/O traffic is recommended for the duration of the reconfiguration.

#### *1x3 Cabling Procedure Error*

Step 6 on page 51 of *Sun StorageTek 2500 Series Array Hardware Installation Guide* states, "Connect one SAS cable between the expansion tray 2 B-side Out port and the B-side In port of expansion tray 2." This is incorrect. You should connect the cable between the expansion tray 2 B-side Out port and the B-side In port of expansion tray 1.

Corresponding Figure 19 is correct.

#### *Default IP Address Netmasks*

The *Sun StorageTek 2500 Array Hardware Installation Guide* documents the default IP addresses (Configuring IP Address of the Array Controllers), but does not include the netmask. The netmask for the default addresses is 255.255.255.0.

#### *Flathead Screwdriver Required*

**Bug 6515249** – In Chapter 2 of the *Sun StorageTek 2500 Array Hardware Installation Guide* the list of tools needed for the array installation in a rack does not list a flathead screwdriver, which is required if you need to loosen the rail extension screws.

#### *Service Life of Battery is Three Years*

The service life of the battery pack is three years, at the end of which the battery pack must be replaced. The *Sun StorageTek 2500 Array Hardware Installation Guide* incorrectly lists the life as two years.

## <span id="page-41-0"></span>Operational Information

This section provides useful operational information not documented elsewhere.

#### *In-band Requirements for Linux*

In-band for Linux requires Linux Red Hat Enterprise v5.1.

#### *Wait 60 Seconds Before Replacing Drives*

When a drive fails, wait 60 seconds after removing the failed drive before you put in a new drive.

#### *License Required for Storage Domains*

The 2500 Series array includes two storage domains. You must purchase a premium license to use additional storage domains.

#### *When Performing an Array Import, Do Not Modify Configuration*

Configure management objects while an import array job is running might interfere with the import. Be sure that everyone who uses the destination array does not configure any objects (including volumes, initiators, mappings, etc.) while the import is in progress.

#### *Using a Volume Before It Is Fully Initialized*

When you create a volume and label it, you can start using the volume before it is fully initialized.

#### *Controller Tray Battery Information*

During boot-up, the battery light might flash for an extended period. The battery charger performs a series of battery qualification tests before starting a battery charge cycle. This series of tests occurs at subsystem power-up. The tests are automatically reinitialized approximately every 25 hours by a timer.

Each controller tray contains a user-replaceable lithium ion battery pack for cache backup in case of power loss. The on-board battery is capable of holding a 2 gigabyte cache for three days (72 hours). The service life of the battery pack is three years, at the end of which the battery pack must be replaced (it is field-replaceable).

## <span id="page-42-0"></span>Release Documentation

Following is a list of documents related to the Sun StorageTek 2500 Series Array. For any document number with *nn* as a version suffix, use the most current version available.

You can search for this documentation online at: http://www.sun.com/documentation/

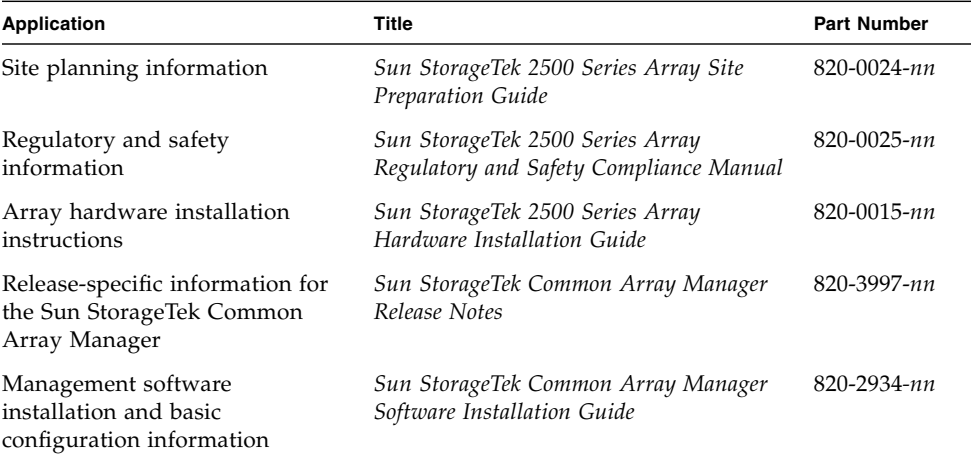

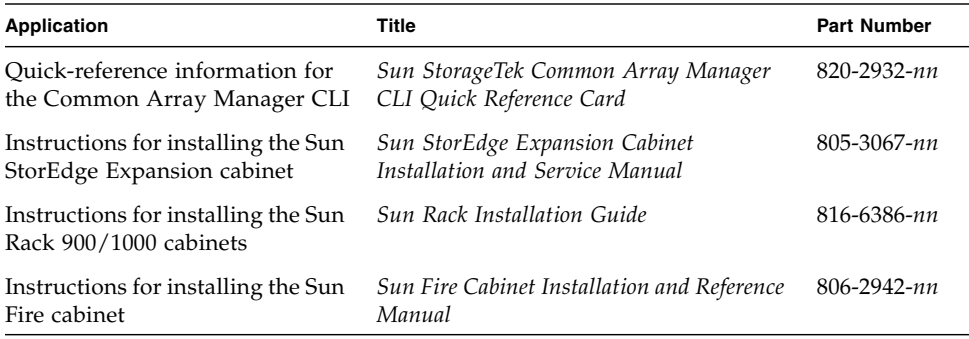

In addition, the Sun StorageTek 2500 Series Array includes the following online documentation:

■ Sun StorageTek Common Array Manager online help

Contains system overview and configuration information.

■ Service Advisor

Provides guided FRU replacement procedures with system feedback. You can access Service Advisor from the Sun StorageTek Common Array Manager software.

■ sscs man page commands for the CLI

Provides help on man page commands available on a management host or on a remote CLI client.

## <span id="page-43-0"></span>Service Contact Information

If you need help installing or using this product, go to:

http://www.sun.com/service/contacting

## <span id="page-43-1"></span>Third-Party Web Sites

Sun is not responsible for the availability of third-party web sites mentioned in this document. Sun does not endorse and is not responsible or liable for any content, advertising, products, or other materials that are available on or through such sites

or resources. Sun will not be responsible or liable for any actual or alleged damage or loss caused by or in connection with the use of or reliance on any such content, goods, or services that are available on or through such sites or resources.

## <span id="page-46-1"></span><span id="page-46-0"></span>SAS Single Path Configuration

This appendix describes special instructions to configure SAS single path connections between a data host running Solaris 10 operating system and a Sun StorageTek 2530 Array.

**Note –** Multipath and single path configurations are supported for all Sun StorageTek 2500 Series Arrays. Sun recommends multipath configurations for data protection.

This appendix consists of the following sections:

- ["SAS OS and Patch Requirements" on page 40](#page-47-1)
- ["Solaris 10 Restrictions" on page 40](#page-47-2)
- ["Planning for SAS Single Path Connections" on page 40](#page-47-0)
- ["To Collect Host Information" on page 41](#page-48-0)
- ["To Collect Initiator Information" on page 41](#page-48-1)
- ["Planning the Cabling Topology" on page 42](#page-49-0)
- ["Suggested Naming Convention in the Sun StorageTek Common Array Manager](#page-50-0) [Software " on page 43](#page-50-0)
- ["Completing the Configuration Worksheet" on page 46](#page-53-0)
- ["Configuring Single Path Connections" on page 47](#page-54-0)
- ["To Connect the Host and Array" on page 47](#page-54-1)
- ["To Identify the Target ID" on page 51](#page-58-0)
- ["Adding More Devices" on page 50](#page-57-0)
- ["Troubleshooting" on page 52](#page-59-0)
- ["Verifying Single Path Information After Replacing Controllers" on page 53](#page-60-0)

## <span id="page-47-0"></span>Planning for SAS Single Path Connections

Key requirements to configuring Solaris SAS single path are:

- Configuring one host per initiator
- Following the suggested file naming conventions
- Editing the **sd.conf** file

Before configuring single path, you need to collect host, initiator, and topology information, review the naming conventions, and prepare a table of configuration information as outlined in the following sections.

Follow the procedures in the following order to ensure smooth operations:

- ["SAS OS and Patch Requirements" on page 40](#page-47-1)
- ["Solaris 10 Restrictions" on page 40](#page-47-2)
- ["To Collect Host Information" on page 41](#page-48-0)
- ["To Collect Initiator Information" on page 41](#page-48-1)
- ["Planning the Cabling Topology" on page 42](#page-49-0)
- ["Suggested Naming Convention in the Sun StorageTek Common Array Manager](#page-50-0) [Software " on page 43](#page-50-0)
- ["Completing the Configuration Worksheet" on page 46](#page-53-0)

## <span id="page-47-1"></span>SAS OS and Patch Requirements

The Sun StorageTek 2530 arrays supports single path connections with the operating systems and patches listed in ["2530 Data Host Requirements" on page 10.](#page-17-3)

**Note –** Solaris 9 and Sun Cluster 3.x are not supported.

## <span id="page-47-2"></span>Solaris 10 Restrictions

- Solaris 10 OS does not dynamically discover volumes.
- You might have to edit the **sd.conf** file to recognize the new or undiscovered volumes as documented in this chapter.

■ On Solaris 10 OS, the target id is generated from the World Wide Names (WWNs) of both the HBA initiators and the controller ports. Replacing controllers can change the target id. Review the file naming after changing controllers to make sure the naming conventions for single path in this document are still met.

## <span id="page-48-0"></span>▼ To Collect Host Information

**1. Issue the** hostname **command to collect the host information.**

```
# hostname
csqa221-163
```
# hostname csqa221-168

This example uses two data hosts running Solaris 10 OS.

## <span id="page-48-1"></span>▼ To Collect Initiator Information

**1. Issue the** dmesg **command to collect initiator information. (The initiator of data on the HBA.)**

```
# dmesg | grep WWN
  Apr 9 17:02:26 csqa221-163 mpt1: Port 0/PHYs 0-3 (wide-port)
WWN: 0x500605b000253410
  Apr 9 17:02:26 csqa221-163 mpt1: Port 1/PHYs 4-7 (wide-port)
WWN: 0x500605b000253414
# dmesg | grep WWN
 Apr 9 17:00:38 csqa221-168 mpt3: Port 0/PHYs 0-3 (wide-port)
WWN: 0x500605b0000db020
 Apr 9 17:00:38 csqa221-168 mpt3: Port 1/PHYs 4-7 (wide-port)
WWN: 0x500605b0000db024
```
In each of the above lines in the output is embedded valuable information as shown in the following example:

mpt3: Port 0/PHYs 0-3 (wide-port) WWN: 0x500605b0000d**b020**

- mpt3 HBA
- Port 0 Port 0 or 1. Both PCI-X and PCIe HBAs are dual ported.
- $\blacksquare$  PHYs 0-3 Each physical port has 4 channels (numbered 0 3) and is called PHY in SAS terminology
- WWN: 0x500605b0000d**b020** the World Wide Name. Note the last four digits.

**Note –** The initiator information is printed at boot-up time. If the dmesg command does not return any output, the same information can be obtaining by searching on the WWN string in the /var/adm/messages files.

## ▼ To Collect Controller and Target ID Information

Use the cfgadm -al command to collect information about the controllers and the Target ID. The scsi-bus code identifies the SAS controller.

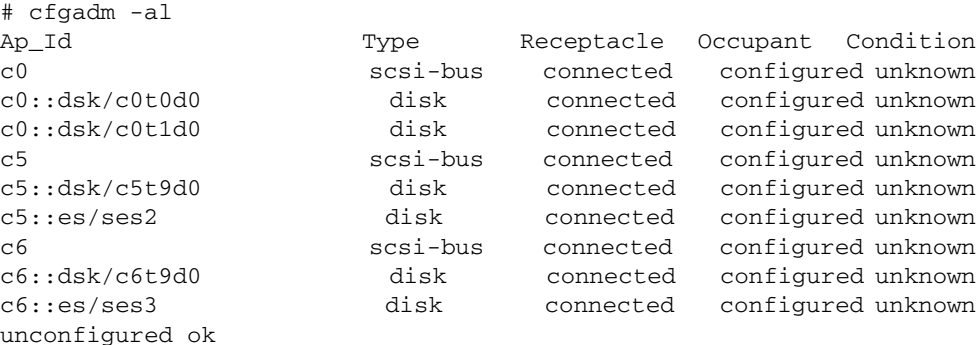

## <span id="page-49-0"></span>Planning the Cabling Topology

The Sun StorageTek 2540 Array, with a Fibre Channel data path, has built-in drivers with dynamic discovery and multipathing capabilities.

The Sun StorageTek 2530 Array, if configured for SAS single path, does not have these capabilities. There is no utility to correlate the connections between initiators, HBA ports and controller ports. You have to plan the topology prior to configuring single path connections.

<span id="page-50-1"></span>In the examples that follow, the topology is listed in [FIGURE A-1](#page-50-1) **FIGURE A-1** Topology of the 2530 array when connected to data hosts.

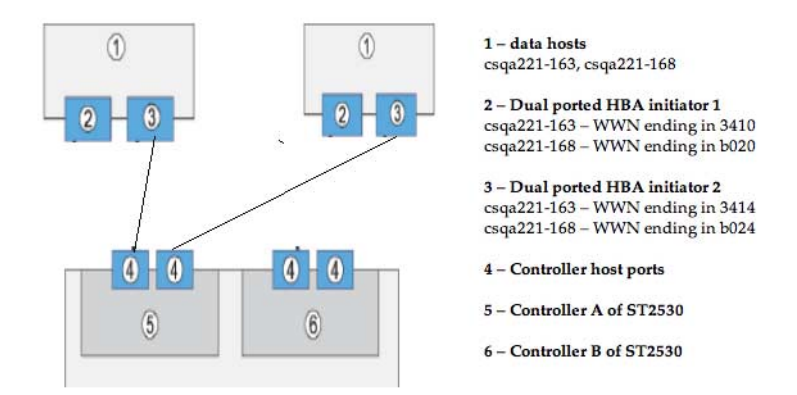

## <span id="page-50-0"></span>Suggested Naming Convention in the Sun StorageTek Common Array Manager Software

The following suggests an optional naming convention to assure that the initiators are mapped correctly to the volumes. You can use the naming modifications listed in [TABLE A-1](#page-51-0) in the Sun StorageTek Common Array Manager software to improve the operations.

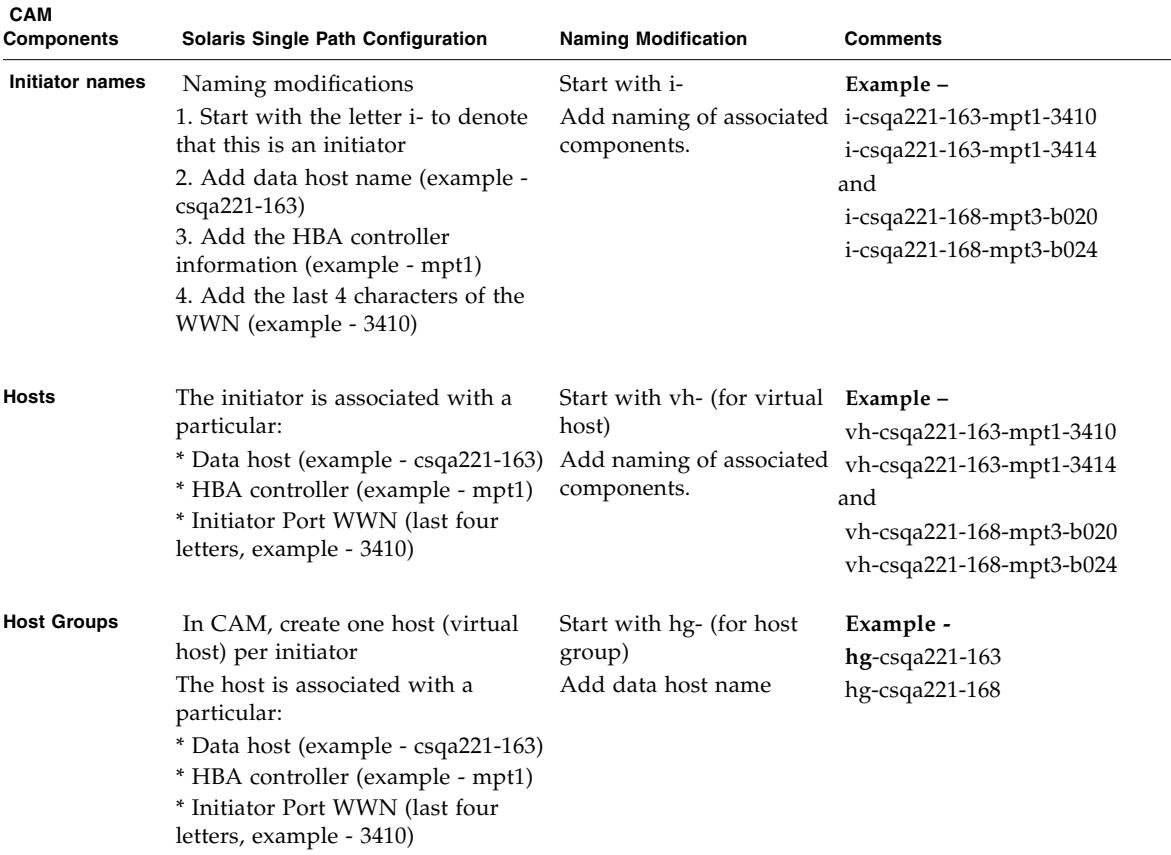

<span id="page-51-0"></span>**TABLE A-1** Naming Modifications to Make in the Sun StorageTek Common Array Manager Software

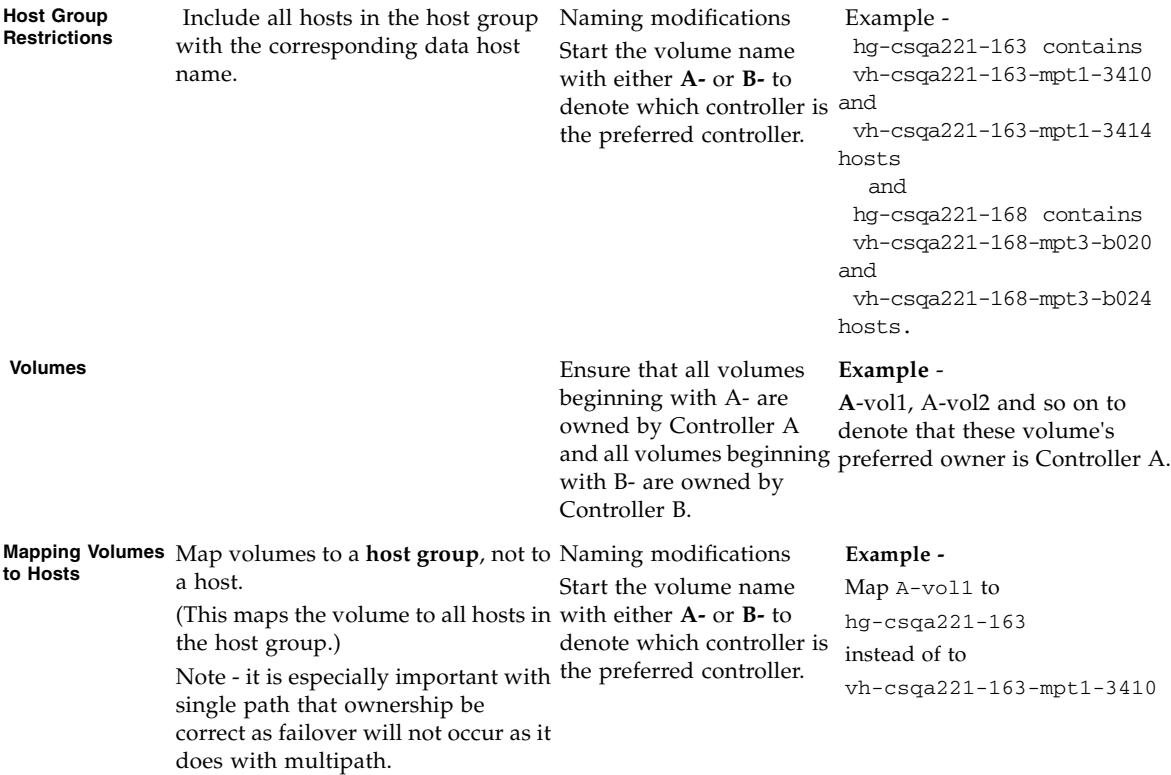

#### **TABLE A-1** Naming Modifications to Make in the Sun StorageTek Common Array Manager Software

## <span id="page-53-0"></span>Completing the Configuration Worksheet

Whether you use the suggested naming strategy or not, you can use the following table as a guideline when collecting all information prior to configuring single path connections.

<span id="page-53-1"></span>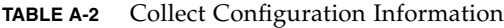

![](_page_53_Picture_184.jpeg)

| Volumes to be<br>owned by<br><b>Controller A</b> | $#$ of volumes<br>Volume 1 name | 3 | A-vol1       | Ensure that during mapping to a<br>particular host group, the volumes<br>are owned by Controller A. See<br>Figure A-4. |
|--------------------------------------------------|---------------------------------|---|--------------|----------------------------------------------------------------------------------------------------|
|                                                  | Volume 2 name                   |   | $A$ -vol2    |                                                                                                    |
|                                                  | Volume 3 name                   |   | $A$ -vol $3$ |                                                                                                    |
| Volumes to be<br>owned by<br><b>Controller B</b> | $#$ of volumes                  | 2 |              | Ensure that during mapping to a<br>particular host group, the volumes<br>are owned by Controller B.                    |
|                                                  | Volume 4 name                   |   | B-vol1       |                                                                                                    |
|                                                  | Volume 5 name                   |   | $B-vol2$     |                                                                                                    |
|                                                  | Volume 6 name                   |   |              |                                                                                                    |

**TABLE A-2** Collect Configuration Information *(Continued)*

## <span id="page-54-0"></span>Configuring Single Path Connections

With the information collected, you can now proceed to make the connections and configure the software for single path connections as documented in the following sections:

- ["To Connect the Host and Array" on page 47](#page-54-1)
- "Configuring Storage in the Sun StorageTek Common Array Manager Software" [on page 49](#page-56-0)
- ["To Identify the Target ID" on page 51](#page-58-0)
- ["Adding More Devices" on page 50](#page-57-0)

## <span id="page-54-1"></span>▼ To Connect the Host and Array

- 1. Establish a hand shake between the host and the array
	- a. Physically connect the cables for your specific topology.

In the steps to follow, it is assumed that connections have been made as per the topology depicted in Figure 1.

b. Issue the following command once from each of the data hosts:

```
# /usr/sbin/devfsadm
```
#

If no output displays, the command ran successfully. By executing the above command, a hand shake is established between the data host and the ST2530 array.

- 2. Log into the Sun StorageTek Common Array Manager software as outlined in the Sun StorageTek Common Array Manager Software Installation Guide.
- 3. On the New Initiator page, view existing WWNs of initiators in Sun StorageTek Common Array Manager software as shown in [FIGURE A-2.](#page-55-0)

<span id="page-55-0"></span>**FIGURE A-2** WWN after Using the devised Command.

![](_page_55_Picture_4.jpeg)

## <span id="page-56-0"></span>Configuring Storage in the Sun StorageTek Common Array Manager Software

Follow the usual steps to configure storage in the Sun StorageTek Common Array Manager software. You can use the suggested naming conventions as you configure.

Before you begin, review the following configuration notes:

- Do not map volumes to the hosts you created. Map the volumes only to host groups. If you map to hosts, you will have to change the mappings if you switch to a multipath configuration.
- When mapping multiple volumes, assign the first volume LUN number 0. A Solaris 10 data host does not need any changes to recognize LUN 0 of a target. The procedure to identify the targeted depends on this step.
- LUN 31 (named Access) is the UTM LUN and cannot be used. The UTM LUN is reserved for in-band RAID management.
- Ensure that volumes are on the preferred controllers. Example set all volumes named with the prefix A- to be owned by Controller A.
- [FIGURE A-3](#page-57-1) shows an example of creating initiators using the naming convention outlined in ["Naming Modifications to Make in the Sun StorageTek Common](#page-51-0) [Array Manager Software" on page 44](#page-51-0) using the New Initiator page.

## ▼ To Configure Storage in the Management Software

Use the Sun StorageTek Common Array Manager software to configure the following:

■ Host Groups

.

- Creating one host for every initiator
- Adding Hosts to Host Groups
- Creating volumes and associated objects using the Volume Creation Wizard.
- Mapping the Volumes to Host Groups

For more information, review the online help, especially the "Planning for Volume Creation" topic.

![](_page_57_Figure_0.jpeg)

#### <span id="page-57-1"></span>**FIGURE A-3** Creating New Initiators

## <span id="page-57-0"></span>Adding More Devices

Before the host can see more devices, identify the target ID and update the /kernel/drive/sd.conf file as noted in the following sections:

- "To Identify the Target ID" on page  $51$
- "To Update the [/kernel/drv/sd.conf](#page-58-1) File" on page 51

## <span id="page-58-0"></span>▼ To Identify the Target ID

- **1. Ensure that LUN ID 0 is mapped to a data host correctly as requested in** ["Configuring Single Path Connections" on page 47](#page-54-0)**.**
- **2. Identify the controllers and target ID using the cfgadm command, noting which elements have the proper bus.**

![](_page_58_Picture_138.jpeg)

- <span id="page-58-1"></span>▼ To Update the /kernel/drv/sd.conf File
	- **1. Edit the** /kernel/drv/sd.conf **file. Add any additional luns for the Target ID.**

**Note –** Add lun entries to the targets for each of your configured volumes. Adding unnecessary lun entries to this file will increase boot time.

```
#
 name="sd" parent="mpt" target=9 lun=0;
 name="sd" parent="mpt" target=9 lun=1;
 name="sd" parent="mpt" target=9 lun=2;
 name="sd" parent="mpt" target=9 lun=3;
   [ .. ]
 name="sd" parent="mpt" target=9 lun=30;
```
**Note –** LUN 31 (the UTM LUN) cannot be used. Do not add it to the sd.conf file.

**2. Reboot the array to place the changes to sd.conf file into effect. # reboot -- -r**

**After reboot, you should be able to see the volumes.**

#### **3. Review devices using the format command.**

In the format command output, for each controller, you should be able to see the Target ID and the lun. In the example below, for controller 5 (c5t9d0), the target id is 9 and the lun is 0.

```
# format
Searching for disks...done
c3t9d0: configured with capacity of 40.00GB
AVAILABLE DISK SELECTIONS:
0. c0t0d0 <SUN72G cyl 14087 alt 2 hd 24 sec 424>
/pci@1f,700000/pci@0/pci@2/pci@0/pci@8/LSILogic,sas@1/sd@0,0
1. c0t1d0 <SUN72G cyl 14087 alt 2 hd 24 sec 424>
/pci@1f,700000/pci@0/pci@2/pci@0/pci@8/LSILogic,sas@1/sd@1,0
2. c5t9d0 <SUN-LCSM100_S-0617 cyl 20478 alt 2 hd 64 sec 64>
/pci@1f,700000/pci@0/pci@9/LSILogic,sas@0/sd@9,0
...
```
- **4. Before using the volumes, you must label the disks using the** format **command.**
- **5. After labeling the disk, verify the labels by looking at the detailed partition table using the** format verify **option.**

## <span id="page-59-0"></span>Troubleshooting

#### <span id="page-59-1"></span>Errors When Trying to Establish Communication

If you get an error when attempting to write the label and/or when you are trying to write to a device specifically in a dual controller configuration, it is likely that the LUN is currently owned by the controller that the host is not connected to.

If this happens, go to the Volume Details Page for the volume associated with this LUN and change the owner as noted in [FIGURE A-4](#page-60-1).

<span id="page-60-1"></span>**FIGURE A-4** Changing Volume Ownership on the Volume Details Page.

![](_page_60_Picture_53.jpeg)

## <span id="page-60-0"></span>Verifying Single Path Information After Replacing Controllers

Take the following steps to ensure smooth continuation of operations when replacing controllers.

On Solaris 10 OS, the Target ID is generated by using the World Wide Names of both the HBA initiators and the controller ports. When replacing controllers, there is a very high possibility that the target id will change. Therefore, caution must be exercised when replacing controllers.

Prior to replacing the controller, note how and where the devices are being used. Typically, a system administrator will either use the devices as raw devices or create file systems on them. When a file system is created, the mount point information is typically placed in the /etc/vfstab file.

## ▼ To Update Single Path Information After Replacing Controllers

- **1. After replacing the controller, follow the steps to identify the new** target id **in** ["To Identify the Target ID" on page 51](#page-58-0) **and** ["To Update the](#page-58-1) [/kernel/drv/sd.conf](#page-58-1) File" on page 51**.**
- **2. Make changes to** /etc/vfstab **and any other places to reflect the change in the** target id**.**